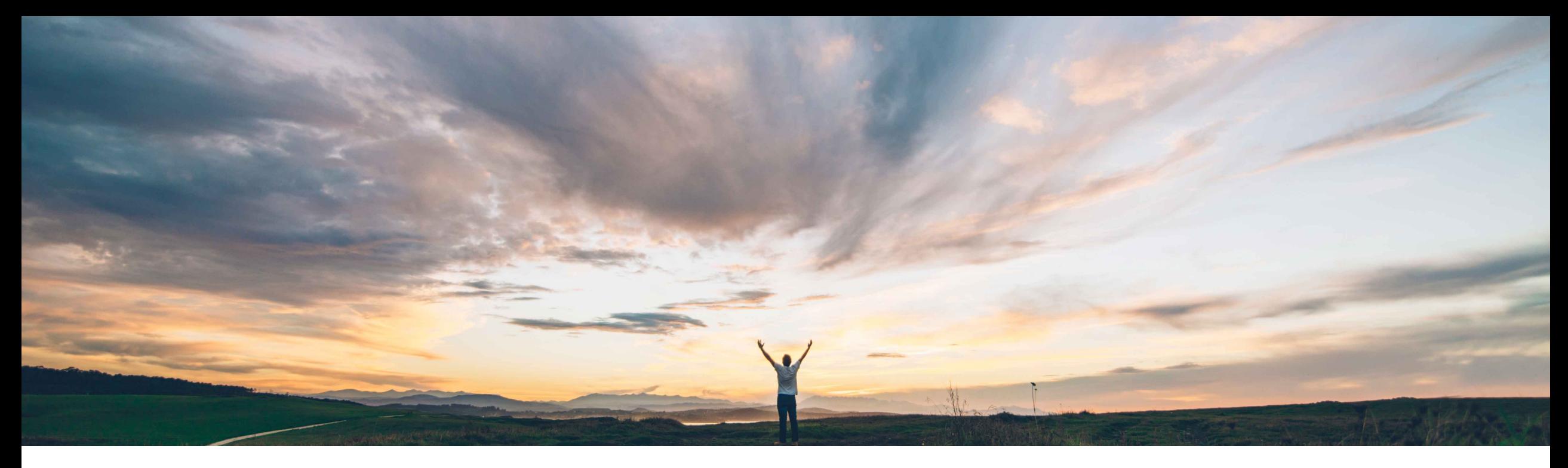

### SAP Ariba

# **Feature at a Glance Enhancements to Setting External APIs in Forms to Pull and Push Data**

Sean McGann, SAP Ariba Target GA: November 2020

CONFIDENTIAL

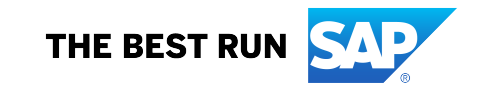

Introducing: **Enhancements to Setting External APIs in Forms to Pull and Push Data**

#### **Customer challenge**

Currently external APIs in Custom Forms support only simple fields such as the Input field, Text area, and Checkbox widgets. Customers need additional widgets to automate processes, extend their solutions, and use Custom Forms to their fullest capabilities.

#### **Meet that challenge with SAP Ariba**

The enhancements in this feature enable support for other form fields such as **Data source chooser**, **Attachment**, **Date and time**, **Dropdown**, and **Data table**. In addition, it introduces a new API setting user-interface for mapping form fields and widgets to external API response fields. Support is also available for specific form document fields.

#### **Experience key benefits**

This feature introduces enhancements to the existing Setting External APIs to pull data in forms feature. These enhancements enable a user belonging to the Custom Form Designer group to map all form fields / widgets in a custom form to an external API response field.

#### **Solution area**

- SAP Ariba Buying and Invoicing
- SAP Ariba Buying
- SAP Ariba Buying and Invoicing, with the guided buying capability
- SAP Ariba Buying, with the guided buying capability

### **Implementation information**

This feature is automatically on for all customers with the applicable solutions but requires **customer configuration**.

### **Prerequisites and Restrictions**

- **Prerequisites**: You must be registered to use the SAP Ariba developer portal. Your own APIs must be registered on the "My APIs" tab on the SAP Ariba developer portal. You must be a member of the Custom Form Designer group and Custom Form Administrator group.
- **Restrictions**: These APIs must use the REST protocol. They may not duplicate the functionality of an SAP Ariba API in any way. SAP Ariba recommends against the exchange of personal data using the external APIs. If such information is passed or received using external API calls, the customer takes full responsibility for that data. SAP Ariba recommends mapping one API per form document.

Introducing: **Enhancements to Setting External APIs in Forms to Pull and Push Data**

### **Widgets**

The following table shows the widgets supported by the enhanced functionality. It shows support for mapping input request from the form to the API as well as for mapping output response from APIs to forms.

\* See restriction table in next slide for more information.

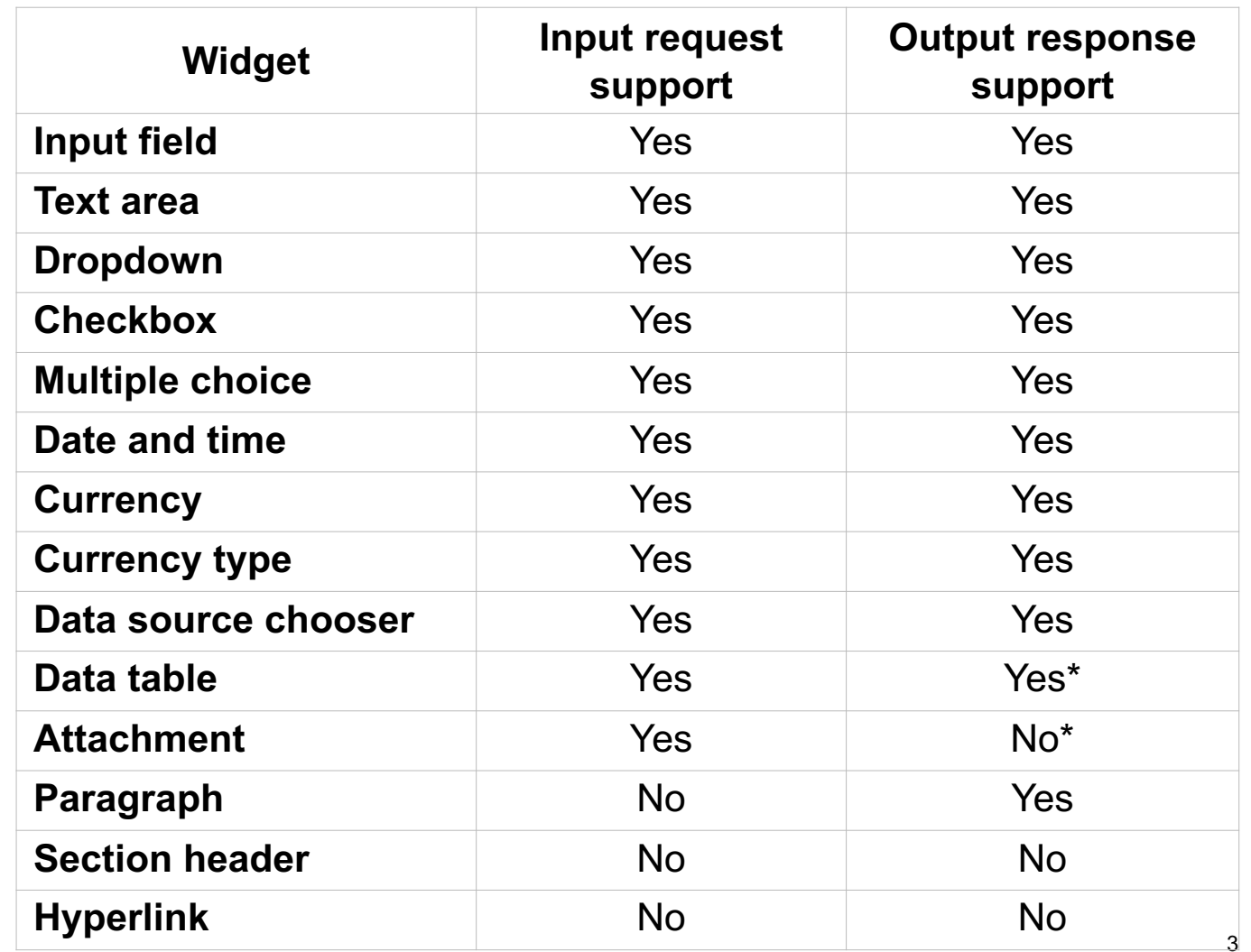

Introducing: **Enhancements to Setting External APIs in Forms to Pull and Push Data**

#### **Detailed feature information**

The following **restrictions** apply to the enhancements to the setting external APIs in forms feature:

- Attachment only supports sending attachment files from a form to an external API.
- Paragraph text only supports populating data in the form from an external API.
- Data table does not support Attachment for mapping.
- Section header and Hyperlink do not support API mapping.

Introducing: **Enhancements to Setting External APIs in Forms to Pull and Push Data**

#### **Form document fields supported for mapping**

In addition to the widgets, the following form document fields are supported for mapping, when configuring external API mapping to be triggered by the **Post form submit** event:

- **id**, (the document ID)
- **uniqueName**
- **name**
- **approvalStatus**
- **templateId**
- **templateVersion,**
- **userId**
- **createDate**
- **submitDate**
- **saveTime**

Introducing: **Enhancements to Setting External APIs in Forms to Pull and Push Data**

#### **Updates to Triggers and API Section**

Clicking Add API or Edit API opens a redesigned user-interface to map the form fields to the API response fields. The first page lists all the API groups that are available for mapping, on the left of the page. You can search for APIs in the End Points field. The main area of this page displays the list of APIs in the selected API group.

 $\searrow$  elect an API to be triggered when the data changes in the following widget: Supplier

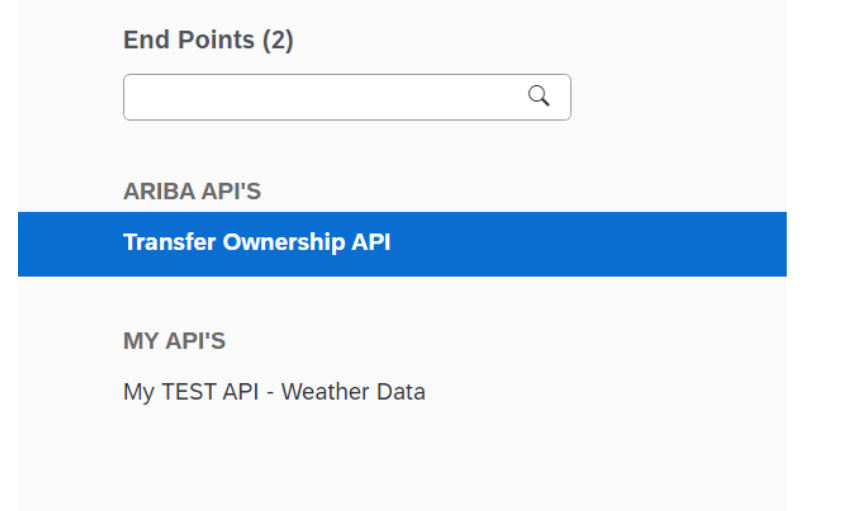

#### **Transfer Ownership API TEST API**

API (2)

- Get method to fetch all documents for a user GET API to get a list of documents for a user based on additional rsql filters
- Post method to transfer documents of a user to another user POST API to process transferring of documents from one user to another user

Introducing: **Enhancements to Setting External APIs in Forms to Pull and Push Data**

### **Configure API page:**

The second page displays options to map form fields to the API response fields. The field on the left side is the Field you would want updated within the form. The field on the right side designates that API response field that it is mapped to.

Configure API for "Supplier" - On value change

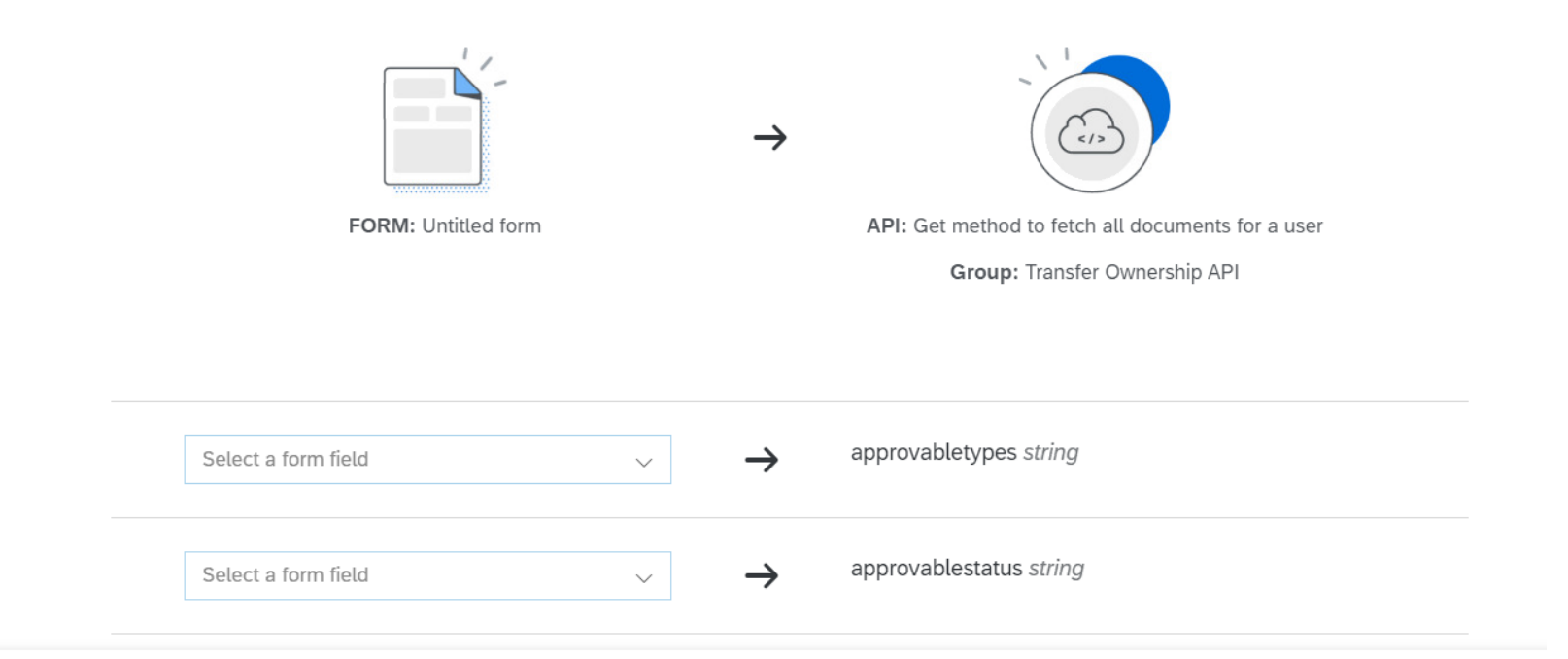

Introducing: **Enhancements to Setting External APIs in Forms to Pull and Push Data**

### **Configure API page:**

The third page has options to map the API response fields to form fields.

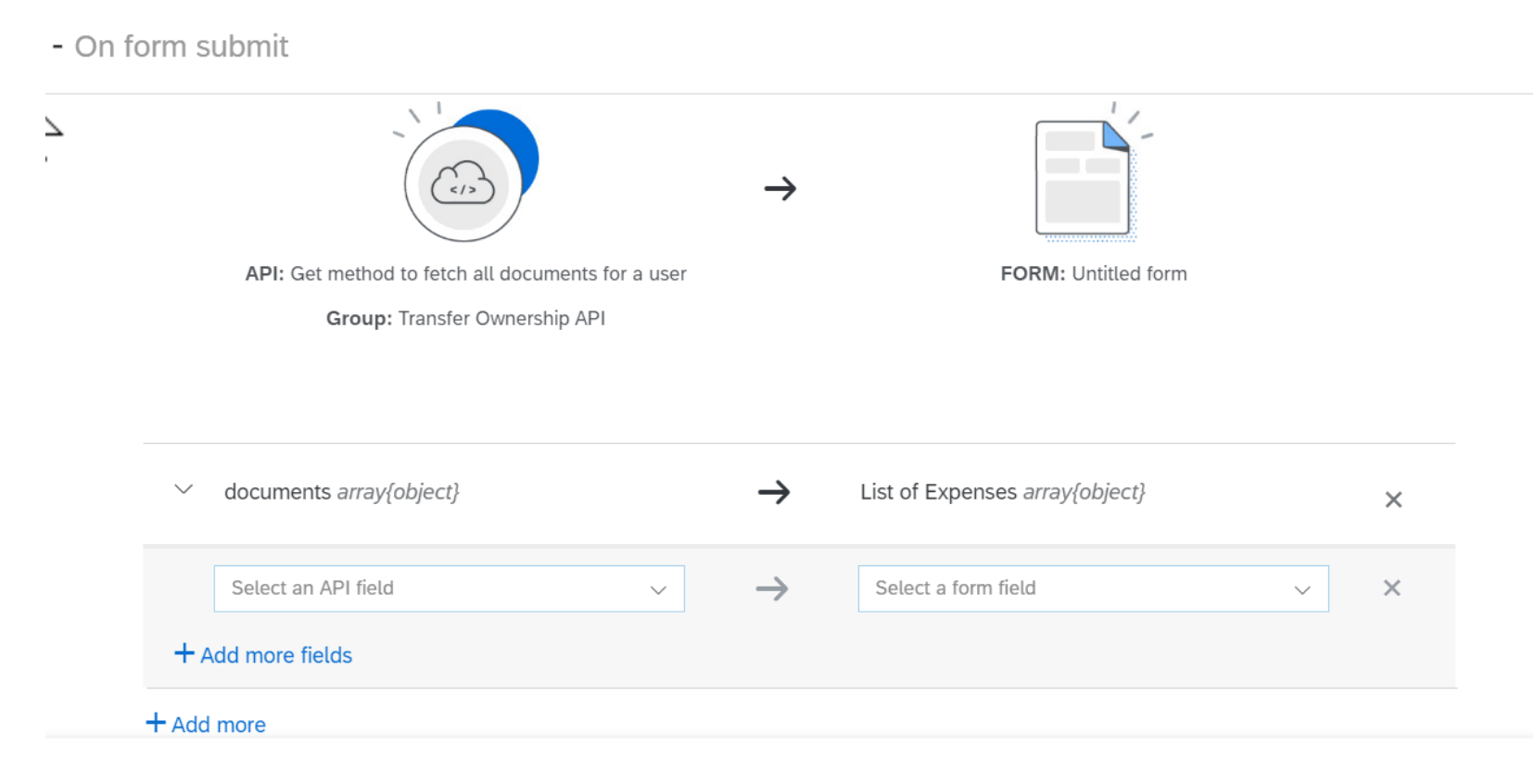

## **Feature at a Glance** Introducing: **Audit Search API**

### **SAP Ariba Extensibility Community**

- [Have questions about Custom Forms? The below lin](https://community.sap.com/topics/ariba-extensibility)k provides a forum SAP Ariba to:
	- Discuss potential use cases
	- Idea share
	- Ask and answer questions
	- View documentation on Custom Forms (as well as other extensibility features)
	- View and listen to videos and podcasts about SAP Ariba extensibility
	- Find out more information on becoming an SAP Ariba Partner
	- Find out more about what types of extension applications partners are offer
- https://community.sap.com/topics/ariba-extensibility